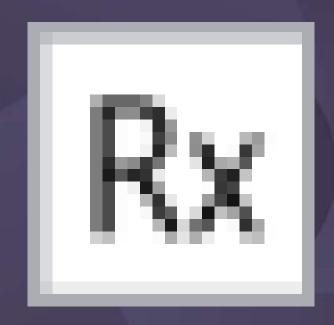

# Using resources with regex in memoQ

... all the power & NONE of the syntax! (Winter Translation Forum '23)

### Today's topics

1 Regex in memoQ

- -What good is it?
- -Where can it be used?
- -Syntax vs. application

Getting started: the RA library

- -Regex Assistant "anatomy"
- Navigation & features
- -Live examples ("demoQ")

**More resources** 

- -Web tools
- -memoQuickies Resource Camp
- -People & places

**Open Q&A** 

-Questions

\_

### Why are regular expressions useful?

### A description language for handling patterned text

```
C<sub>2</sub>H<sub>5</sub>OH 3.520 g £3.50 €24.2bn USD 24,000
25 November 2020 / June 23<sup>rd</sup> 2015 2:15 p.m., 2:15 PM, 14h15, 14:15 Shiau v. U.S. Dep't of Agric., 895 F.2d 1410 (2d Cir. 1989).
```

### In memoQ

- Better segmentation
- New or better import filters
- "Tagging" text to protect it
- Placeable translation suggestions

- Filtering source + target
- Find & replace
  - >> dialog
  - >> external automation tool
- QA profile checks
- Easy-to-use library

### **Priorities for problem-solving**

| You DO NOT need to                      | You DO need to                                                                                      |
|-----------------------------------------|----------------------------------------------------------------------------------------------------|
| Know how to write regular expressions.  | Know how to use regular expressions to your advantage and be aware of the possibilities they offer. |
| Know what the characters mean by heart. | Identify situations where regular expressions could be applied.                                     |

### Priorities for planning & expert assistance

### Describe the "problem" to be solved clearly

- What kind of information and for what purpose?
- Comprehensive examples, including exceptions and errors
- Solution use (find? fix? source/target? what feature fits best?)
- Is there a need for precision (date validation, etc.)?

### ChatGPT won't help!!!

Example:

admission price info in *target* text. Correct all the myriad formats in the DeepL MT spew to €X.XX

€ X.XX €X,XX EUR X,XX X.XX€ X,XX euros X.XX EUR

### memoQ modules with regex

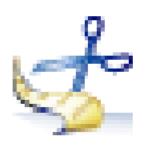

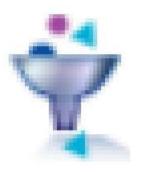

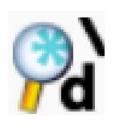

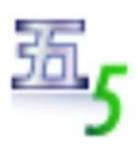

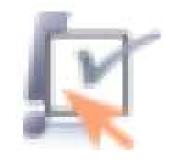

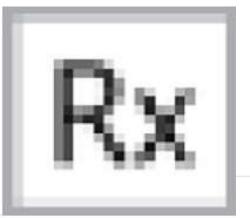

- Segmentation rules
- Filters: Regex Text, ZIP, etc.
- Regex Tagger (can be saved for cascading filters)
- Auto-translation rules
- QA profiles

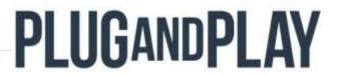

\_\_\_

### memoQ modules with regex

Working grid (filter fields)

Find & Replace dialogs

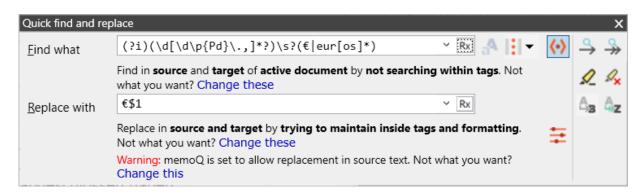

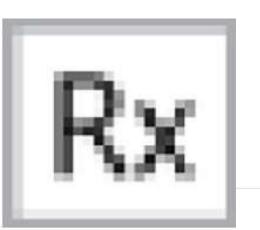

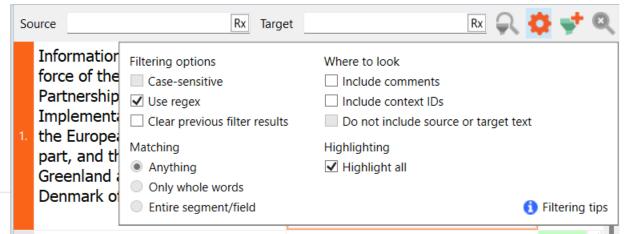

### Regex Assistant

A built-in library for managing regex info with plain language names, labels and descriptions

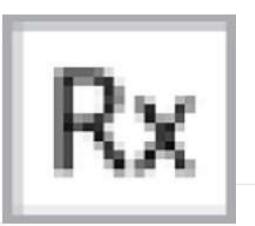

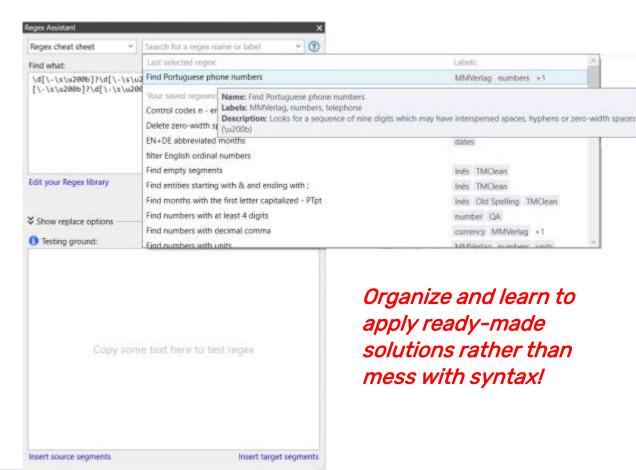

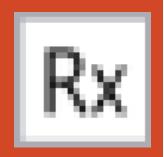

### **The Regex Assistant**

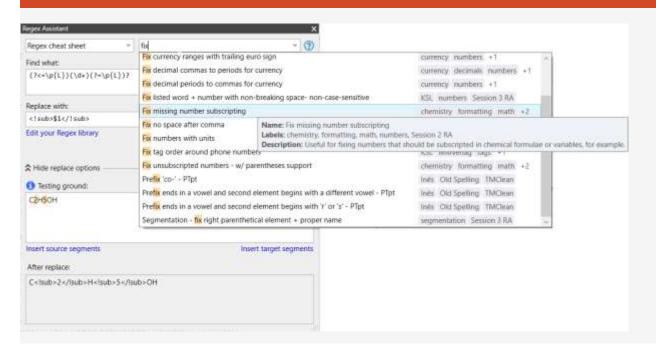

# Access & Features

### The Regex Assistant for filtering in the Translation & Editing Grid

**Settings** > **Use** regex

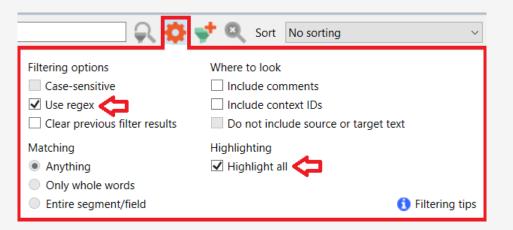

Click the Regex Assistant icon!

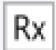

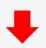

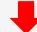

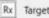

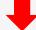

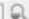

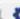

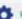

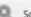

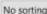

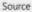

### The Regex Assistant for the Find & Replace dialogs (1 of 2)

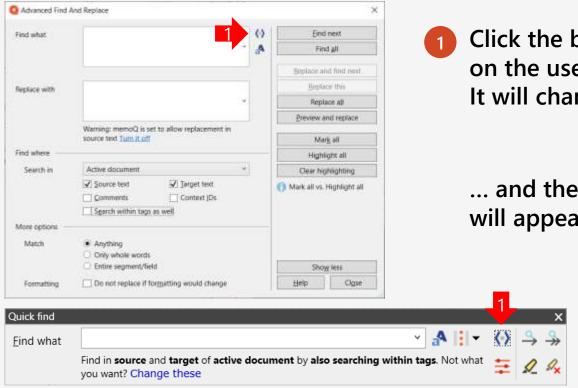

Olick the blue icon to turn on the use of regular expressions. It will change

... and the Regex Assistant icon will appear in the dialog.

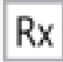

### The Regex Assistant for the Find & Replace dialogs (2 of 2)

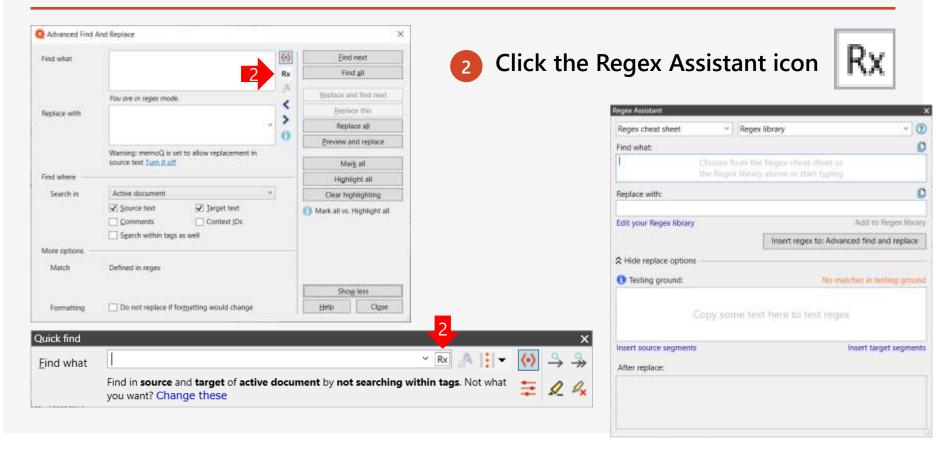

### "Anatomy" of the memoQ Regex Assistant | Rx

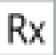

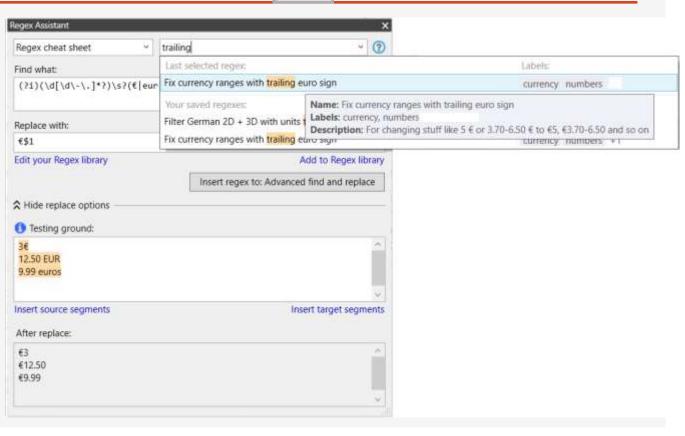

### "Anatomy" of the memoQ Regex Assistant | Rx

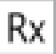

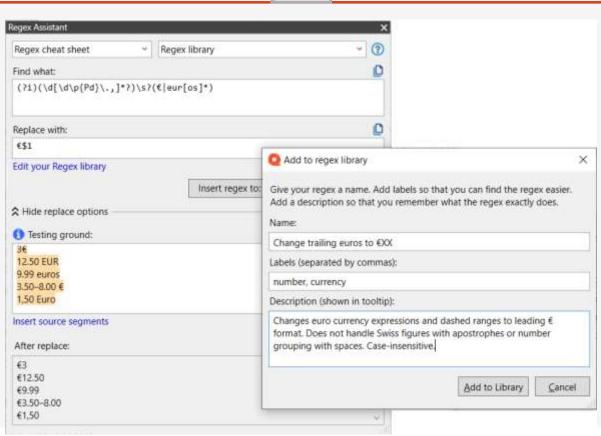

### Exchange, edits & adding

- To import or export library exchange files
   (XML) or change stored expressions, click
   "Edit your Regex library".
- 2. Use the "Regex library" search field to find the stored expression you need.
- Select/copy interesting regexes and "Add to Regex library".

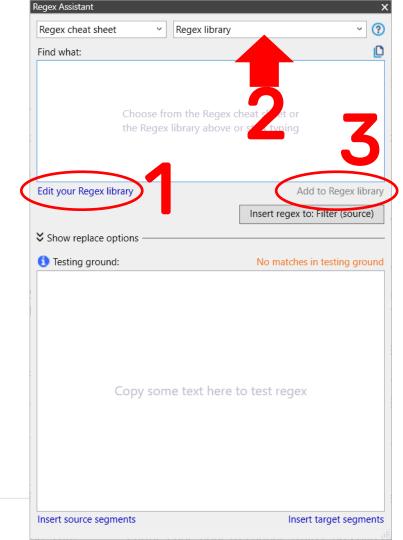

### Exchange, edits & access

The library's editing dialog is where you select expressions to export and share, import regex collections from others. edit names, descriptions and labels, etc.

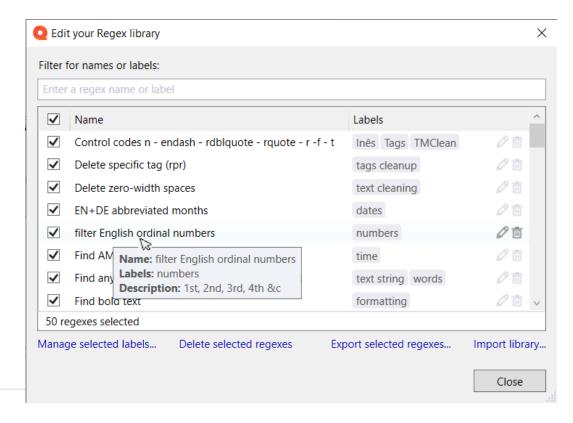

# DEMOCO

## For aspiring syntax nerds and other masochists....

#2 Recommendation: Anthony Rudd

Practical Usage of Regular Expressions –

An Introduction to Regexes for Translators

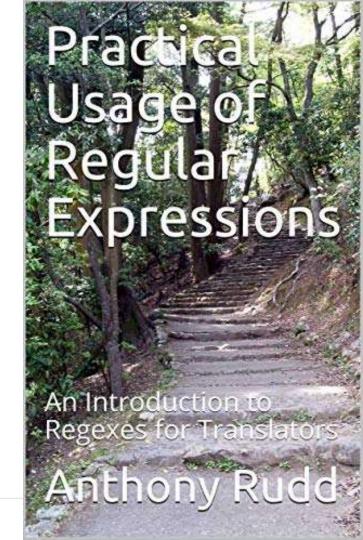

### Probably more useful:

#1 Recommendation: Anthony Rudd Comprehensive Regular Expression Recipes - A Practical Cookbook

Nearly 100 pages of "solved" common translation text problems!

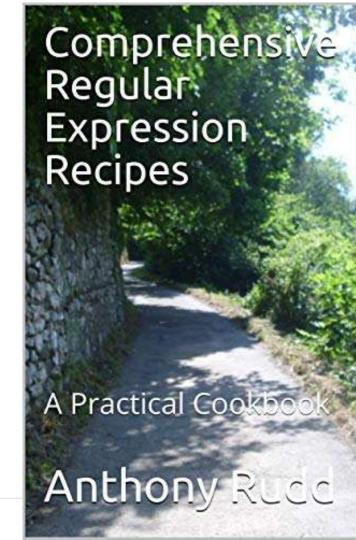

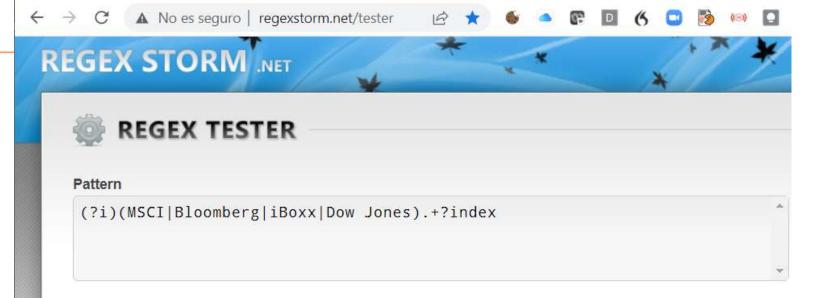

### Input

This Fund seeks to achieve the environmental and social characteristics it promotes by tracking the performance of the Bloomberg MSCI Euro Corporate 0-3 Sustainable SRI Index, its Benchmark Index, which incorporates the index provider's ESG selection criteria.

MSCI World SRI Select Reduced Fossil Fuel Index MSCI Japan SRI 100% Hedged to EUR Index MSCI World Communication Services ESG Reduced Carbon Select 20 35 Capped Index Bloomberg MSCI Euro Corporate 0-3 Sustainable SRI Index

### Web resources

More reference information

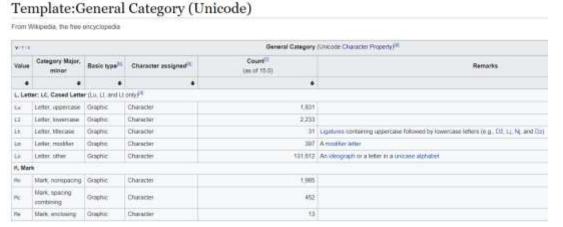

General categories in Unicode allow more concise expressions w/ greater scope:

https://en.wikipedia.org/wiki/Template:General\_Category\_(Unicode)

For example:

 $\p{L} instead of [a-zA-Z], also covering Cyrillic, etc.$ 

\p{Pi} and \p{Pf} for 12 initial and 10 final quotation marks respectively (excluding ASCII straight quotes)

### More web tools

https://onlineunicodetools.com/convert-unicode-to-code-points

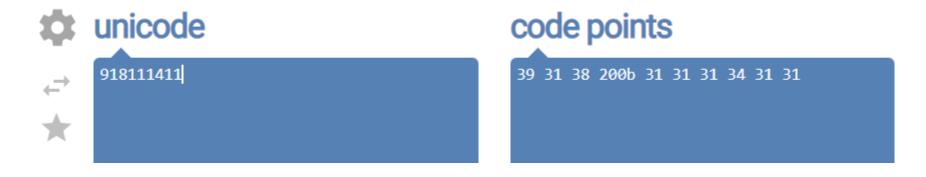

Web resources

More reference information (template exemples for regex)

Link to Marek's Memsource solution (Find&Replace tool example): <a href="http://wasaty.pl/blog/2018/01/30/memsource-files-in-memoq/">http://wasaty.pl/blog/2018/01/30/memsource-files-in-memoq/</a>

Link to memoQ Help on the Find & Replace tool: <a href="https://docs.memoq.com/current/en/Places/edit-template-find-and-replace.html">https://docs.memoq.com/current/en/Places/edit-template-find-and-replace.html</a>

Link to my review of Marek's template book <a href="https://www.translationtribulations.com/2022/06/local-memoQ-templates-guide.html">https://www.translationtribulations.com/2022/06/local-memoQ-templates-guide.html</a>

\_\_\_

# Web resources memoQ Help:

https://docs.memoq.com/current/en/Places/regex-assistant.html

Lists a few places in memoQ with regex capabilities that I have not talked about, with links to the relevant Help pages:

- memoQ's ZIP filter
- The MSG filter for e-mail
- The <u>Length tab</u> on QA profiles

### **Translating Regex Assistant libraries!**

A configured filter has been provided for those who want to translate the names, labels and descriptions of expressions into another language.

Filter provided

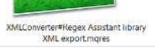

```
D1. KSL backup Regex Assistant\2023-01-26 talk\distributed libraries\RegexLibrary KSL Session 2.xml - Notepad++
                                                                                                         ▼ ×
File Edit Search View Encoding Language Settings Tgols Macro Bun Plugins Window 2
                         RegexLibrary KSL Session 2 xml
        <?xml version="1.0" encoding="utf-8"?>SESING
      RegexLibrary xmlns:xsd="http://www.w3.org/2001/XMLSchema" xmlns:xsi=
         "http://www.w3.org/2001/XMLSchema-instance">#3#5
             <Item> GOODS
              Name>Find bold text (safe version)
              <FindRegex>slt;!bsgt;(.+?)slt;/!bsgt;</FindRegex>@B@B
              <ReplaceRegex>sit;!bsqt;$1sit;/!bsqt;</ReplaceRegex>BBBB
               Clabels > Ditter
                <Label>開発研算
                  <Value>formatting</Value>msims
                </Label>
                <Label> (RR) (R)
                  <Value>Session 2 RA</Value>ESSIS
 14
                </Label>503003
               <Description>Uses memoQ's hidden format feature to highlight bold formatted text. These
               segments can be marked for filtering. Must be used in the Findsamp, Replace dialog.
               </Description>
               <Name>Find bold, italic and underline formats (safe version)</Name>EDIGS
               <FindRegex>(&It;!(ibu)&gt;)(.+?)(&It;/!(ibu)&gt;)</FindRegex>@Diffs
               <ReplaceRegex>$1$2$3</ReplaceRegex>$1$2$3
               <Labels>Mana
                   CUalman formattings / Walman Seles
eXtensible Markup L length: 8.279 lines: 225
                                         Ln:1 Col:1 Pos:1
                                                                           Windows (CR LF) UTF-8
```

\_

### **Translating Regex Assistant libraries!**

A configured filter has been provided for those who want to translate the names, labels and descriptions of expressions into another language.

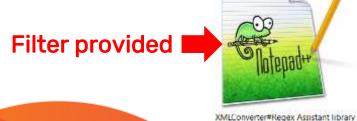

XML export.mgres

Project home Regext.ibrary Session 3 talk.xml × Translation results Source Target Fix:listed:word:+:number:with: non-breaking space -- ' non-case-sensitive 6 numbers KSL Session:3:RA Fix listed word + number with non-breaking space - non-case-sensitive View pane ревоприон. Fix listed word + number with non-breaking space non-case-sensitive Find: (%i) (Claim)Art[\p(L1)\.)+(Sect(\p(L1)\.]+)Far(\p(L1)\.)+)\u0020+(\d+\p Replace:\$1 \$2 Description: This is the non-case sensitive version to replace ordinary spaces between listed words and numbers with non-breaking Proligent 0% Doc 0% TR: 0 R1 0 R2: 0 Ed: 0 Rej: 0 Empty: 46 Pre: 0 Frag: 0 MT: 0 ⊕ QA emprs: 0 Ins Pos: 1 Length: 69 + 0 / 0 + 0

### Readable output with XSLT (1 of 3)

</xsl:stvlesheet>

```
<?xml version="1.0" encoding="UTF-8"?>
<xsl:stylesheet version="1.0" xmlns:xsd="http://www.w3.orq/2001/XMLSchema" xmlns:xsi="http://www.w3.orq/2001/XMLSchema-instance"</pre>
xmlns:xsl="http://www.w3.org/1999/XSL/Transform">
<xsl:template match="/">
<ht.ml>
<body>
<xsl:for-each select="/RegexLibrary/Items/Item">
<H3 style="font-family:verdana;font-size:24px;font-style:bold;color:black"><xsl:value-of select="Name"/></H3>
<xsl:for-each select="Labels/Label">
  <xsl:value-of select="Value"/>
</r></xsl:for-each>
</t.r></t.able>
<span style="font-family:verdana;font-size:16px;font-style:bold;color:black">Find:</span> <span type="FindRegex" style="font-size:16px;font-style:bold;color:black">Find:</span> <span type="FindRegex" style="font-size:16px;font-style:bold;color:black">Find:</span> <span type="FindRegex" style="font-size:16px;font-style:bold;color:black">Find:</span> <span type="FindRegex" style="font-size:16px;font-style:bold;color:black">Find:</span> <span type="FindRegex" style="font-size:16px;font-style:bold;color:black">Find:</span> <span type="FindRegex" style="font-size:16px;font-style:bold;color:black">Find:</span> <span type="FindRegex" style="font-size:16px;font-style:bold;color:black">Find:</span> <span type="FindRegex" style="font-size:16px;font-style:bold;color:black">Find:</span> <span type="findRegex" style="findRegex" style="f
family:courier;font-size:16px;font-style:bold;color:red"><xsl:value-of select="FindRegex"/></span><br/>/>
family:courier;font-size:16px;font-style:bold;color:red"><xsl:value-of select="ReplaceRegex"/></span><br/>>
<span style="font-family:verdana;font-size:16px;font-style:bold;color:black">Description:</span>
<xsl:value-of select="Description"/>
<q\>
                                                                                                                                                                                              This XSL script can also be used for
</xsl:for-each>
</body>
</html>
</xsl:template>
```

a preview if translating exported Regex Assistant libraries (XML).

### Readable output with XSLT (2 of 3)

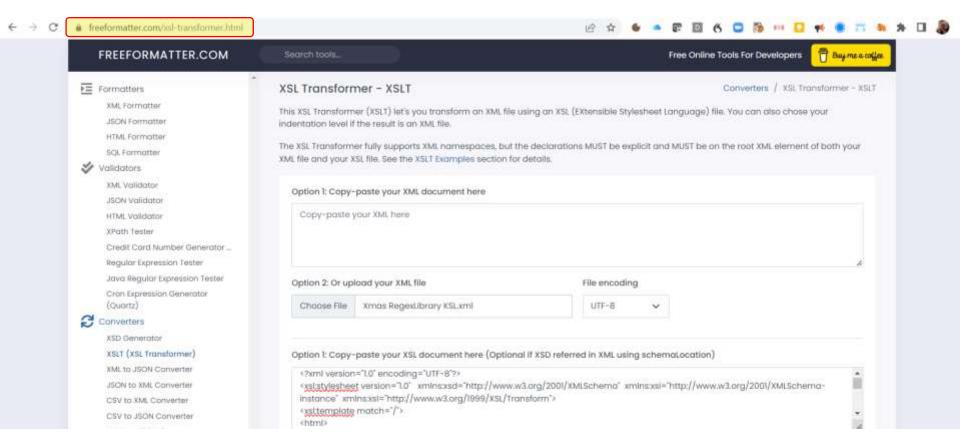

### Readable output with XSLT (3 of 3)

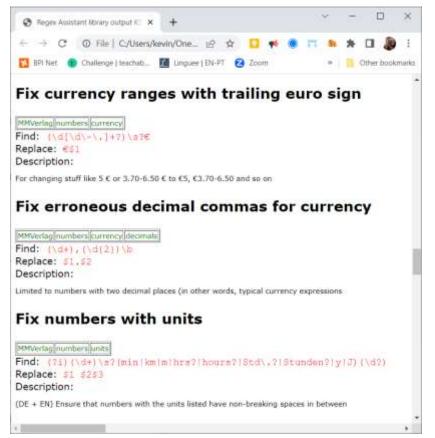

This readable list of expressions from your memoQ Regex Assistant library gives you a better overview of what you have.

Expressions in this format can be copied and pasted to use in other CAT tools such as Trados Studio, the Phrase desktop editor, etc.

XSLT can be used to create import files of regex exported from the Regex Assistant for some tools, such as TransTools+

\_\_\_

### People & places to help you

### facebook

### MemoQ Users

Private group · 2.7K members

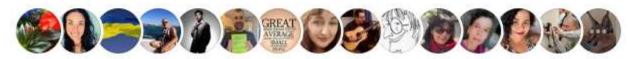

When doubt...

in

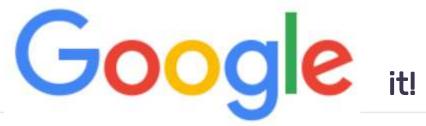

\_\_\_

### Online course with free resources:

memoQuickies Resource Camp (online course): <a href="https://transtrib-tech.teachable.com/p/memoq-resource-camp">https://transtrib-tech.teachable.com/p/memoq-resource-camp</a>

- Free section for this WTF '23 talk (until December 18th):
   <a href="https://transtrib-tech.teachable.com/courses/memoq-resource-camp/lectures/50698696">https://transtrib-tech.teachable.com/courses/memoq-resource-camp/lectures/50698696</a>
- Special discounted enrollment link (until December 31st): <a href="https://transtrib-tech.teachable.com/p/memoq-resource-camp?coupon\_code=WTF23&product\_id=5006468">https://transtrib-tech.teachable.com/p/memoq-resource-camp?coupon\_code=WTF23&product\_id=5006468</a>

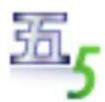

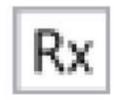

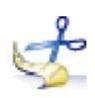

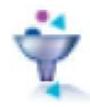

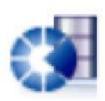

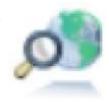

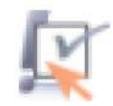

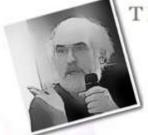

http://translationtribulations.com

Technology philosophy in your service

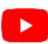

https://www.youtube.com/@KevinLossner

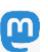

@GermanENtrans@c.im

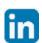

https://www.linkedin.com/in/kslossner/

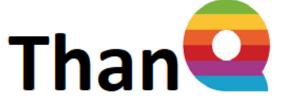

## Than for your attention!